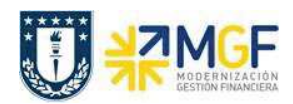

## **2.1 Tratamiento de cuentas bancarias**

Cada cuenta corriente de los distintos bancos, está soportada por una equivalencia en el plan de cuentas. Por lo cual, cada vez que se refleja un movimiento bancario, ya sea por un cargo, abono, ingreso o egreso de dinero, tenemos la cuenta contable representativa que reflejará el saldo bancario correspondiente.

En SAP, cada cuenta corriente es representada por 5 cuentas contables, se habla en estos casos de una cuenta principal del Banco, la cuenta saldo (terminada en 0) y 4 cuentas auxiliares de banco (terminadas en 1 a 4). Los beneficios de manejar estas cuentas auxiliares es ayudar en el proceso de conciliación bancaria y a mantener información actualizada del saldo banco (saldo real en banco) y saldo disponible.

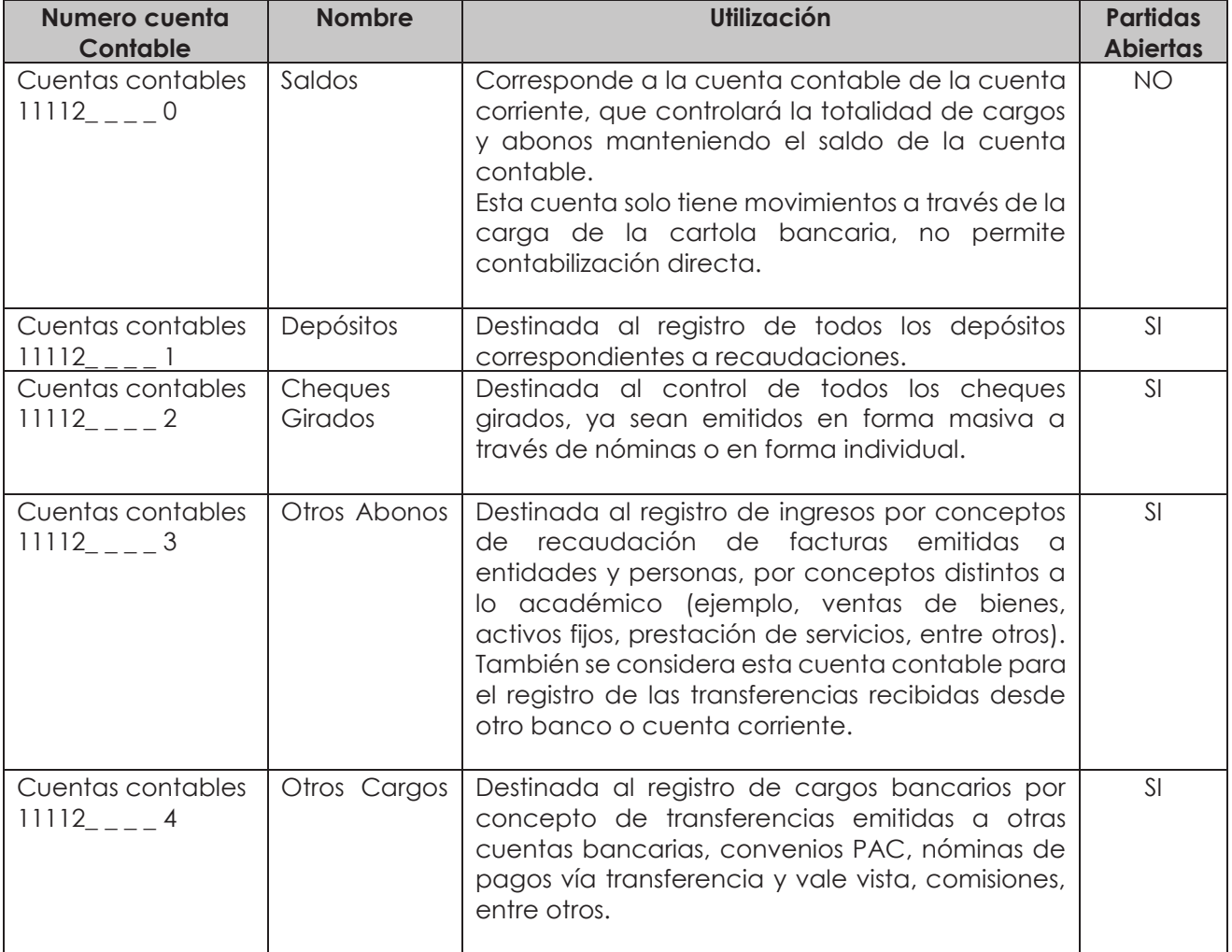

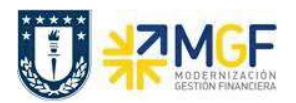

## **2.1.1 Ejemplo Tratamiento de cuentas de Banco**

**ESCENARIO 1:** Se realiza una primera venta por \$1.000.000, la situación hasta ese momento contable del banco y de la cuenta cliente (cuenta por cobrar) es la siguiente:

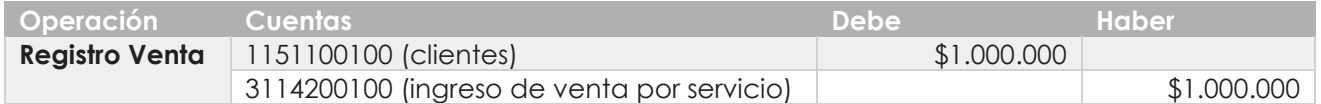

Vista saldos contables de las cuentas de Banco y cliente **al efectuar la venta**:

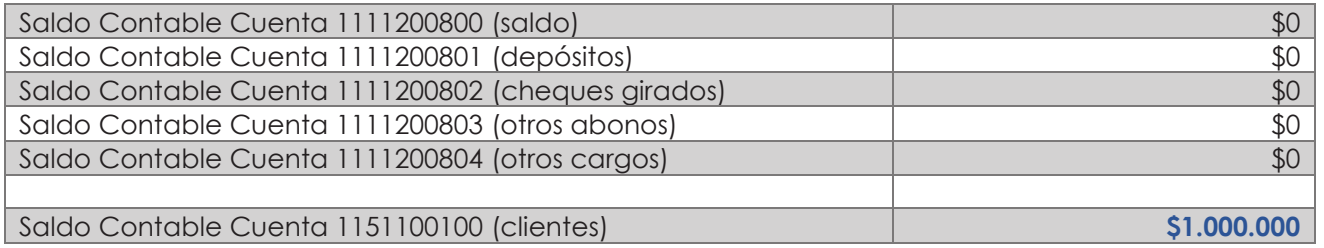

Dos días después por cartola se visualiza que llega el depósito de \$1.000.000 por la venta realizada. Al **subir la cartola a SAP**, **automáticamente,** se genera el siguiente movimiento contable:

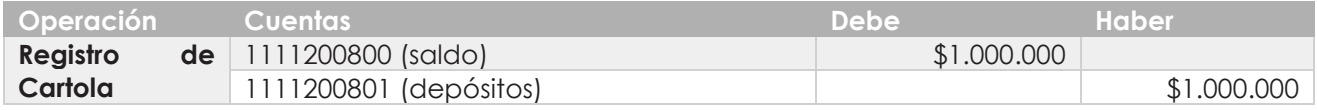

Vista saldos contables **al recibir cartola:**

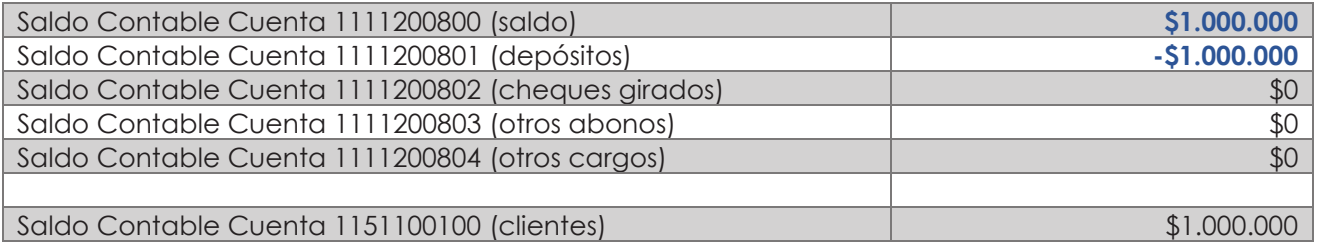

El cliente al realizar un pago se registra en la contabilidad la recaudación recibida, este salda la cuenta del cliente y concilia el depósito bancario. Registro manual. Este ingreso se visualiza:

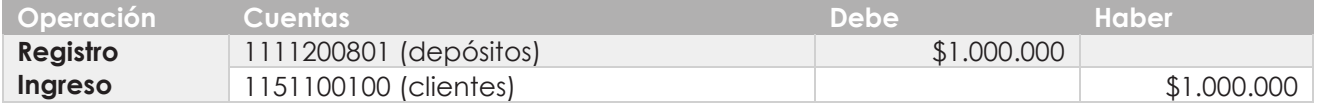

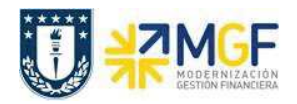

Vista saldos contables de las cuentas de Banco y cliente al **registrar contablemente la recaudación y antes de compensar**

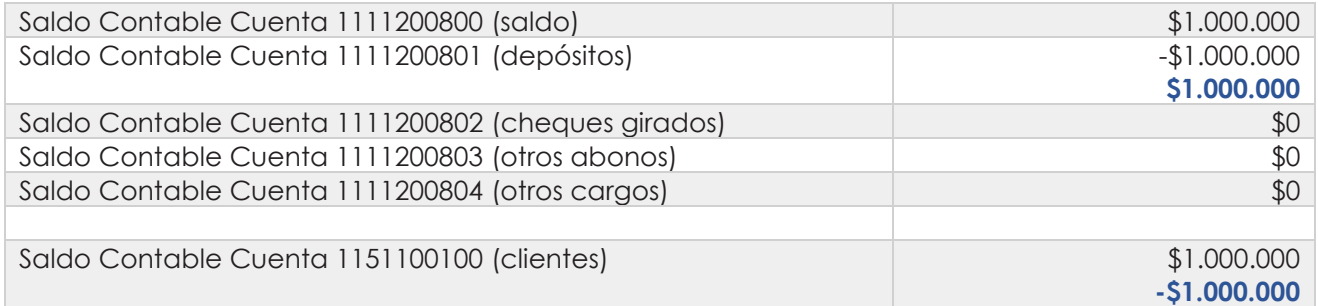

En este caso se produce una compensación entre la partida del cliente generada en el asiento de registro de venta y al registrar el ingreso, lo mismo sucede con la partida de depósito. Por lo cual queda de esta forma:

Vista saldos contables de las cuentas de Banco y cliente **compensadas:**

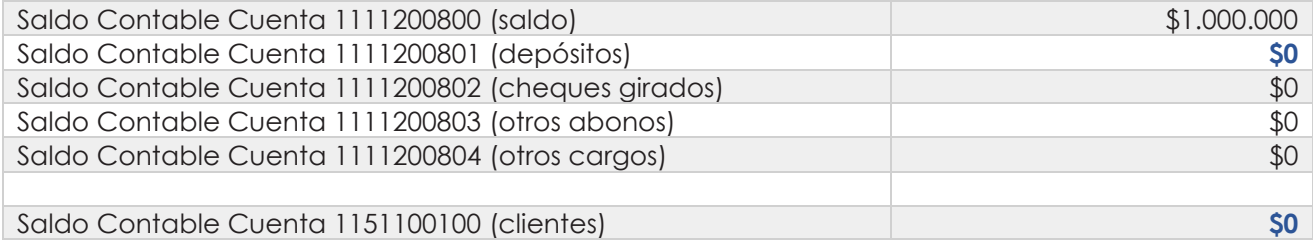

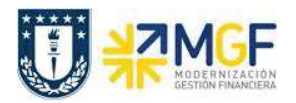

**ESCENARIO 2:** Una vez ejecutado el primer escenario, posteriormente se genera una compra por \$200.000, al ingresar al sistema la factura de compra se registra el siguiente movimiento contable:

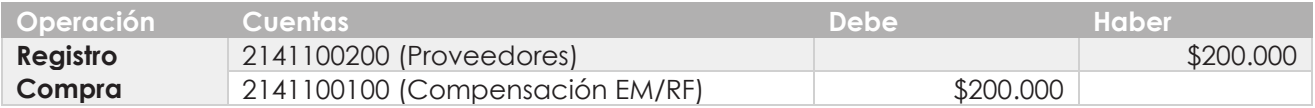

Vista saldos contables de las cuentas de Banco y proveedor **al efectuar el registro de la factura de compra**:

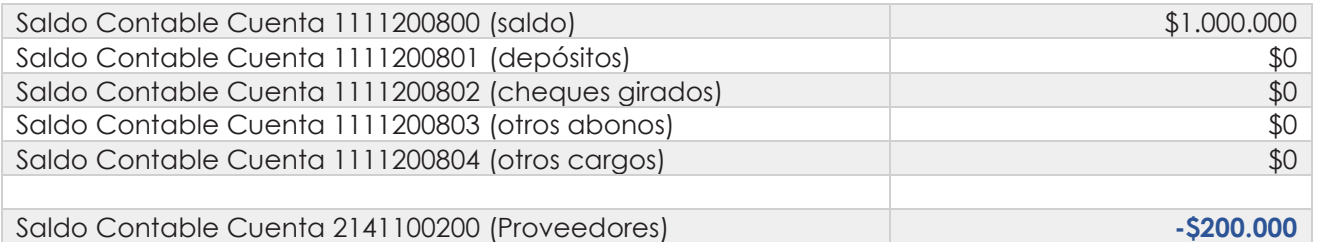

**Pago de la factura:** Al día siguiente se procede a pagar con cheque al proveedor, dado que se define un pago inmediato de la factura por esta vía de pago. Ante esto al ejecutar el pago en SAP, se genera el siguiente movimiento contable:

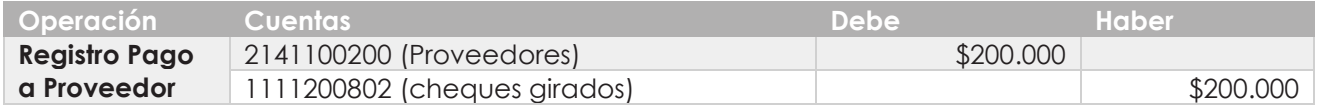

Vista saldos contables de las cuentas de Banco y proveedor **al efectuar el registro del pago al proveedor con cheque**:

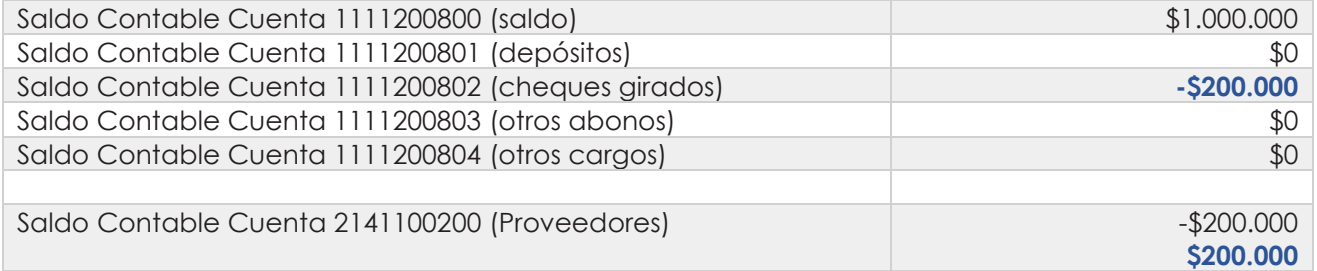

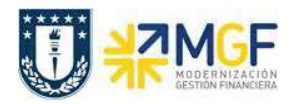

Al pagar el proveedor, **automáticamente se compensa** la cuenta contable de Proveedor, por lo que finalmente los saldos después de la compensación quedan de la siguiente forma:

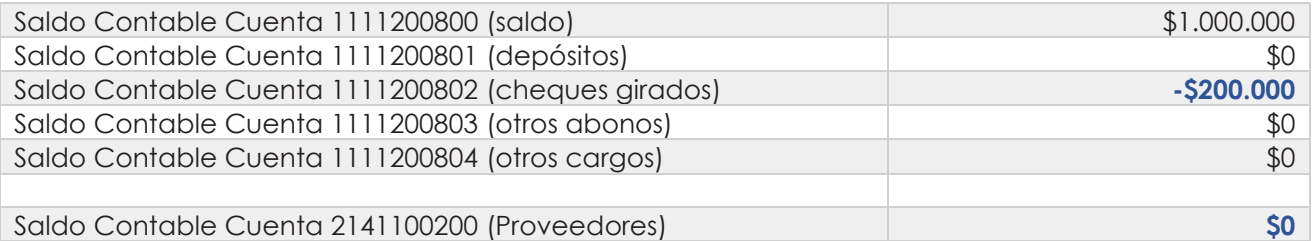

Luego al siguiente día se visualiza en cartola bancaria el cobro del cheque, por los \$200.000. Al **subir la cartola a SAP**, **automáticamente,** se genera el siguiente movimiento contable entre las cuentas de banco:

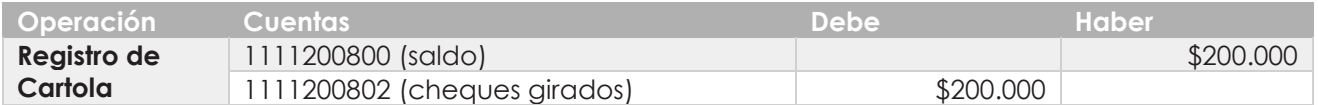

Vista saldos contables **al recibir cartola con el cobro del cheque:**

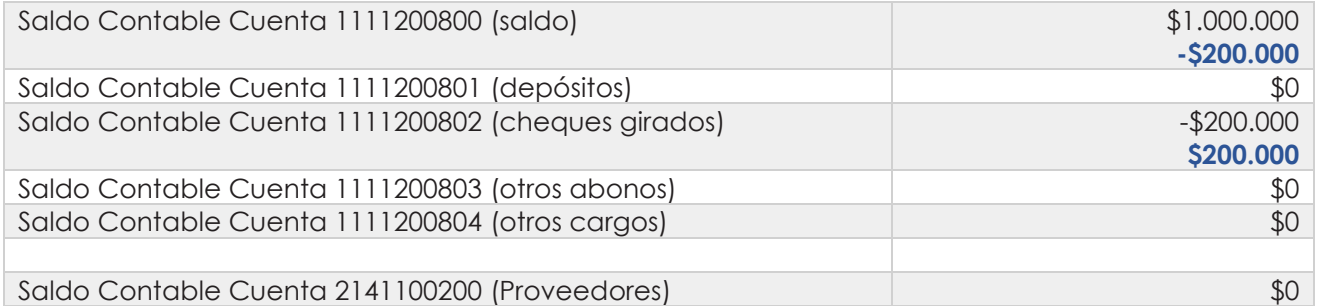

Sin embargo, al cargar la cartola además de registrar contablemente los movimientos, **el cheque se salda automáticamente** con la partida original de Cheques girados que se generó en el pago y **se actualiza el saldo del banco, cuenta saldo**. Esto contablemente se refleja como sigue:

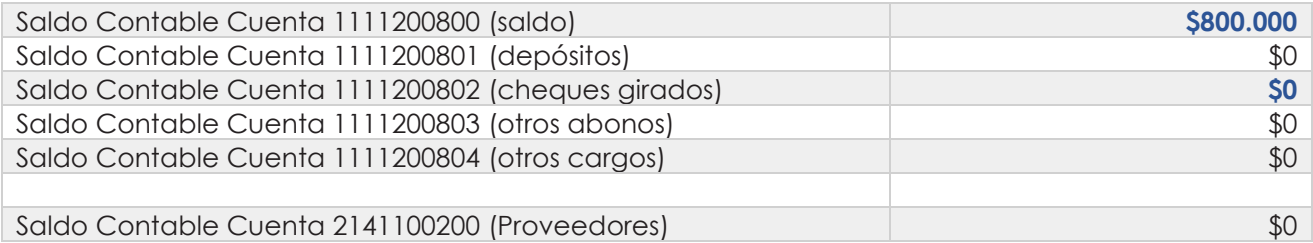